# **Documentation** pas-tableur

Version 2.01 – 31 janvier 2016

#### [Stéphane Pasquet](http://www.mathweb.fr/contact.html)

## **Sommaire**

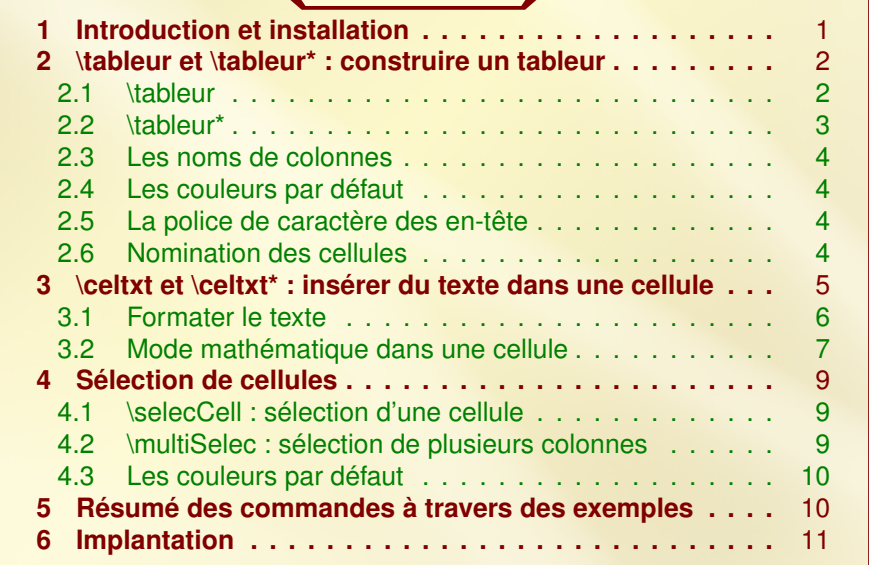

## <span id="page-0-0"></span>**1** Introduction et installation

L'extension pas-tableur.sty a pour but d'imiter l'apparence des tableurs. Il ne permet en aucun cas d'effectuer des calculs type tableur.

Pour cette version 2 de l'extension, j'ai souhaité utiliser une syntaxe dans le fichier sty plus intuitive et plus pratique pour effectuer d'autres opérations par rapport à la version 1.

Cette extension charge automatiquement les extensions suivantes :

tikz (avec la librairie : calc) xkeyval xstring

On pourra décompresser pas-tableur.zip de sorte à avoir :

— Sous Ubuntu :

```
./texlive/texmf-local/tex/latex/pas-tableur/pas-tableur.sty
   ./texlive/texmf-local/doc/latex/pas-tableur/pas-tableur.tex
   ./texlive/texmf-local/doc/latex/pas-tableur/pas-tableur.pdf
   ./texlive/texmf-local/doc/latex/pas-tableur/doc.codes.tex
   ./texlive/texmf-local/doc/latex/pas-tableur/doc.styles.tex
— Sous Windows :
  C:\texmf\latex\pas-tableur\pas-tableur.sty
  C:\texmf\doc\pas-tableur\pas-tableur.tex
  C:\texmf\doc\pas-tableur\pas-tableur.pdf
  C:\texmf\doc\pas-tableur\doc.codes.tex
  C:\texmf\doc\pas-tableur\doc.styles.tex
```
Après installation, n'oubliez pas de taper la commande texhash dans le terminal pour mettre à jour la base de données des extensions.

<span id="page-1-0"></span>Sous Mac OS, j'imagine que l'arborescence ressemble à ce qui est écrit précédemment.

## 2 \tableur et \tableur<sup>\*</sup> : construire un tableur

Pour créer un tableur, il faudra se mettre dans un environnement tikzpicture et utiliser la commande \tableur ou sa version étoilée.

#### <span id="page-1-1"></span>2.1 \tableur

```
1 \ begin { tikzpicture }
2 \ tableur [< nombre de lignes >]{ < colonnes >}
   \end{tikzpicture}
```
L'argument « colonnes » peut se présenter de deux façons différentes :

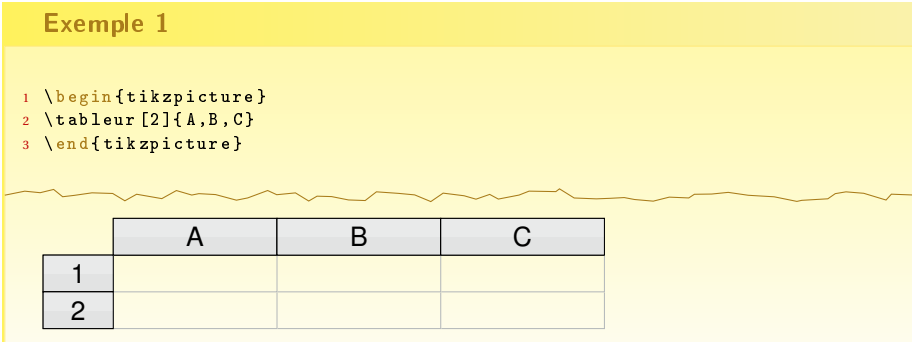

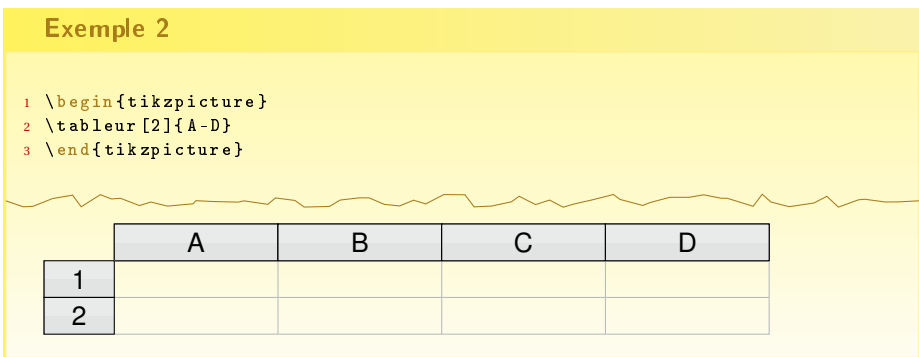

Pour cette macro, les valeurs par défaut sont :

- la hauteur de chaque ligne : 1.57em ;
- la largeur de chaque colonne : 7em ;
- la largeur de la 1re colonne (contenant le numéros des lignes) : 3em ;
- le nombre de lignes : si l'option entre crochets n'est pas informée, il y aura 1 ligne.

Pour changer ces valeurs par défaut, on utilisera les commandes :

```
1 \ tabcolwidth {2 cm } % pour que chaque colonne ait une largeur de 2 cm
2 \ tabnumlinewidth {1 cm } % pour que la 1\ ` ere colonne fasse 1 cm de
        large
3 \ tablineheight {15 mm } % pour que chaque ligne ait une hauteur de 15 mm
```
<span id="page-2-0"></span>**Attention :** il faut impérativement mettre l'unité (cm, mm, em, ex ou pt).

#### 2.2 \tableur\*

La version étoilée de \tableur permet de construire un tableur dont les colonnes n'ont pas les mêmes dimensions.

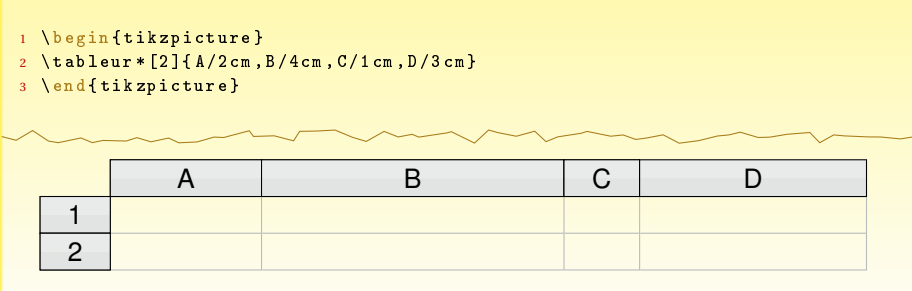

#### <span id="page-3-0"></span>2.3 Les noms de colonnes

Les colonnes peuvent porter n'importe quelle lettre majuscule de l'alphabet latin : ABCDEFGHIJKLMNOPKRSTUVWXYZ.

On ne peut pas nommer les colonnes par « AA » par exemple.

<span id="page-3-1"></span>Quant aux lignes, elles commencent toujours par « 1 ».

#### 2.4 Les couleurs par défaut

Deux couleurs sont utilisées pour les cases « en-t-êtes » :

```
1 \ definecolor { grayTopCell }{ cmyk }{0.08 ,0.05 ,0.06 ,0}
2 \definecolor {grayBottomCell}{cmyk}{0.1,0.07,0.08,0}
```
Pour les changer, vous pouvez les redéfinir après avoir appelé pas-tableur.

Le gris de séparation des cellules est, quant à lui, défini par :

<sup>1</sup> \ definecolor { graySepCell }{ cmyk }{0.29 ,0.21 ,0.21 ,0}

#### <span id="page-3-2"></span>2.5 La police de caractère des en-tête

```
1 \newcommand {\helvbx}{\usefont { T 1} { phv } { n} { n } {
```
Ainsi, si vous souhaitez insérer le nom d'une cellule dans votre document, vous pouvez utiliser la syntaxe suivante :

```
1 Dans la cellule {\ helvbx A 3} , nous
2 avons ins\'er\'e la formule...
```
Dans la cellule A3, nous avons inséré la formule...

#### <span id="page-3-3"></span>2.6 Nomination des cellules

Toujours dans un logique de simplifier la rédaction des documents, j'ai souhaité nommer chaque cellule de façon intuitive.

Ainsi, la cellule A1 est nommée : cellA-1.

Cette précision est utile lorsque l'on souhaite ajouter des flèches vers certaines cellules comme dans l'exemple suivant :

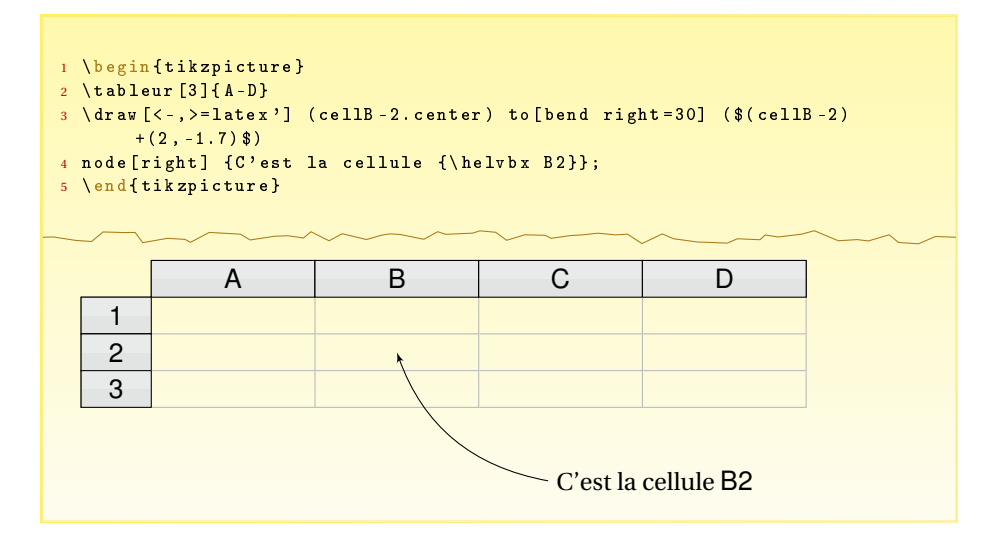

## <span id="page-4-0"></span>**3** \celtxt et \celtxt\* : insérer du texte dans une cellule

1 % Ins \'erer une formule ou un texte \ celtxt [< options >}{ < colonne >}{ < ligne >}{ < texte >} % Ins \ ' erer un texte en mode math \' ematiques ou non \ celtxt \*[ < options >}{ < colonne >}{ < ligne >}{ < texte >}

Les options sont :

- c : pour centrer le texte ;
- l : pour positionner le texte à gauche (c'est cette valeur qui est désignée par défaut) ;
- r : pour positionner le texte à droite ;
- width= : pour spécifier la largeur de la colonne dans le cas où nous avons utilisé la commande \tableur\*. Par défaut,la largeur est 7em (largeur par défaut de chaque colonne) ;
- color= : couleur du texte. Par défaut, la couleur est noire.

Le texte peut être formaté de deux façons différentes selon qu'il désigne une formule ou un texte normal, comme le montre l'exemple suivant :

#### Exemple 1 1 \begin {tikzpicture} <sup>2</sup> \ tableur [2]{ M - O} 3 \ celtxt  ${M}{1}{5 = B 1^2}$  $4 \ \left( \text{celtxt [r]}{\text{N}}\right)$  { Du texte ici } <sup>5</sup> \ end { tikzpicture }

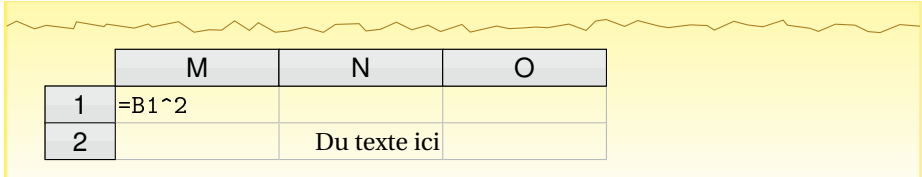

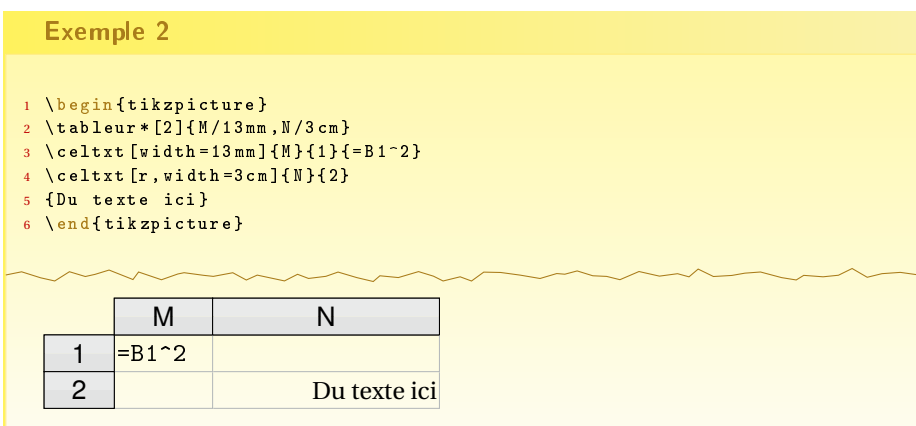

### <span id="page-5-0"></span>3.1 Formater le texte

On peut mettre en italique :

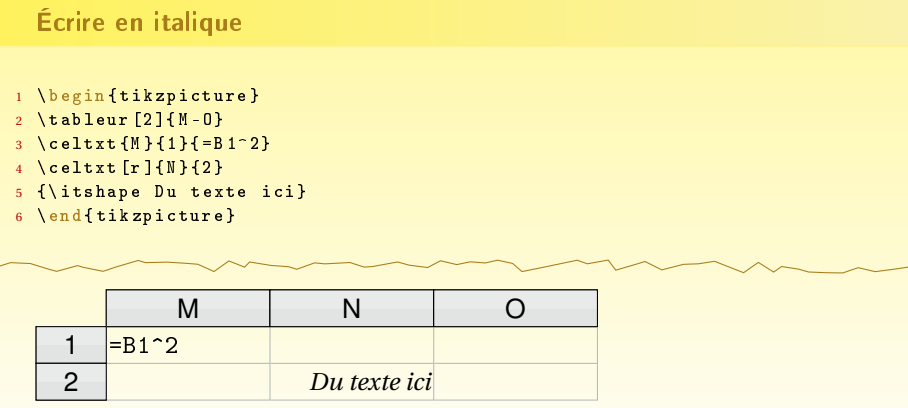

ou même en gras :

Écrire en gras 1 \begin {tikzpicture } 2  $\to$  tableur [2]  $\{M - 0\}$  $3 \ \text{cellxt} \{M\} \{1\} \{= B \ 1^2 \}$ <sup>4</sup> \ celtxt [r ]{ N }{2} <sup>5</sup> {\ bfseries Du texte ici } <sup>6</sup> \ end { tikzpicture }

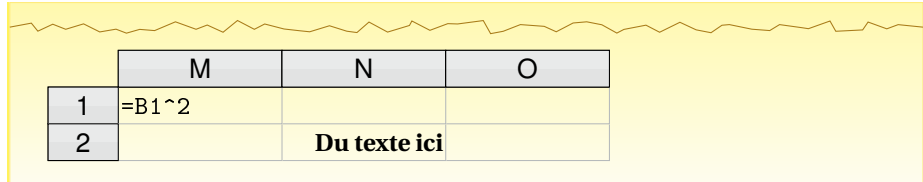

voire même en petites majuscules :

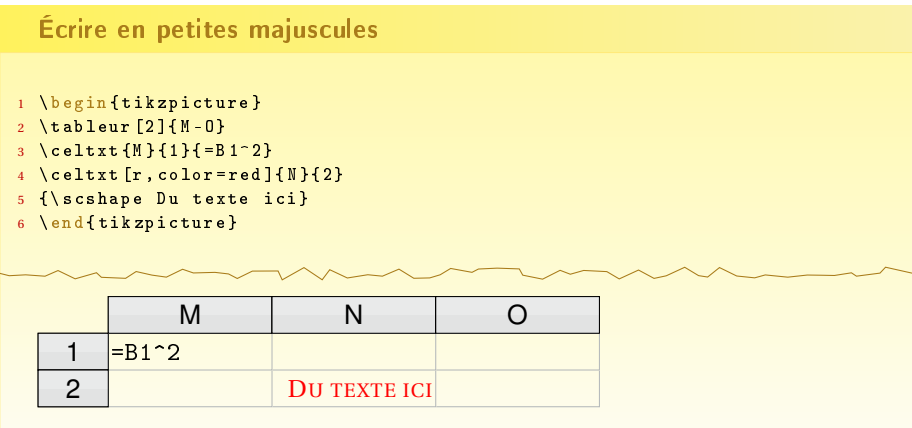

### <span id="page-6-0"></span>3.2 Mode mathématique dans une cellule

Génération des premiers termes de la suite définie par  $\begin{cases} u_0 = 5 \ u_1 = u_2 \end{cases}$  $u_{n+1} = au_n + 0, 1$  où *a* est une valeur mise dans la cellule C1.

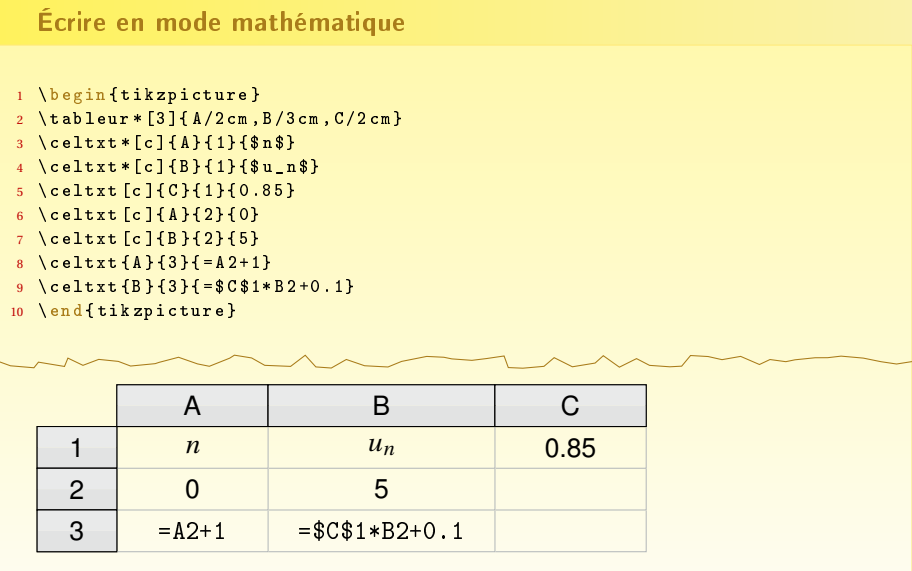

Remarque : les commandes \celtxt et sa version étoilée (introduites dans la version 2.01 du 31 janvier 2016) ont été ré-écrites et imaginées sur la page

[https://groups.google.com/forum/#!topic/fr.comp.text.tex/7K1r9fUd\\_](https://groups.google.com/forum/#!topic/fr.comp.text.tex/7K1r9fUd_Rs) [Rs](https://groups.google.com/forum/#!topic/fr.comp.text.tex/7K1r9fUd_Rs). J'ai donc décidé d'introduire ce nouveau code car il semblerait que certains utilisateurs aient expressément envie d'insérer du texte en mode mathématique dans certaines cellules.

<span id="page-7-0"></span>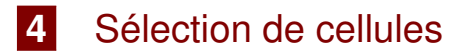

<span id="page-7-1"></span>4.1 \selecCell : sélection d'une cellule

<sup>1</sup> \ selecCell {< colonne >}{ < ligne >}

Permet de simuler le cas où une cellule est sélectionnée, comme le montre l'exemple suivant :

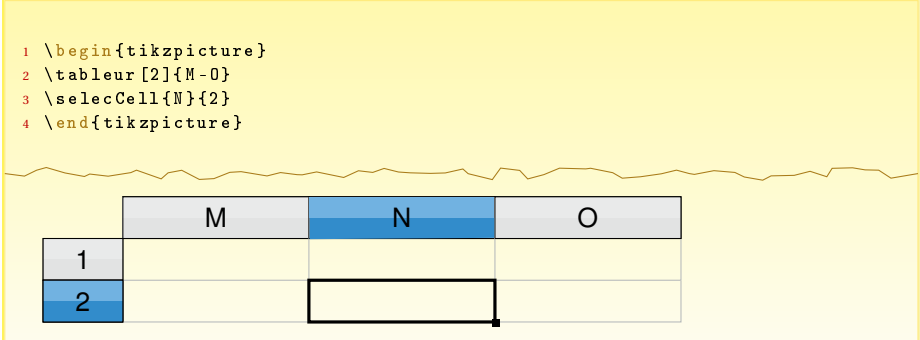

#### <span id="page-7-2"></span>4.2 \multiSelec : sélection de plusieurs colonnes

Voyons un exemple pour comprendre la syntaxe :

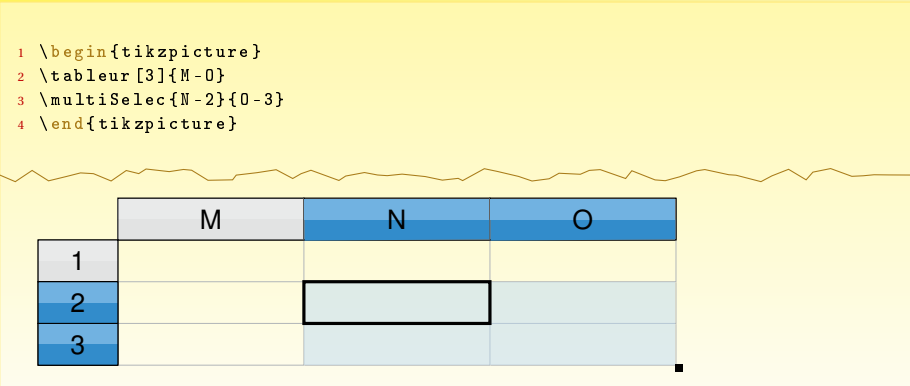

#### <span id="page-8-0"></span>4.3 Les couleurs par défaut

```
1 % Pour les en - tetes
   2 \ definecolor { blueSelecCellTop }{ cmyk }{0.52 ,0.17 ,0 ,0}
   \definecolor {blueSelecCellBottom}{cmyk}{0.75,0.34,0,0}
4
5 % Pour les cellules s\' electionn \' ees
   6 \ definecolor { blueSelec }{ cmyk }{0.23 ,0.06 ,0 ,0}
```
À noter qu'une opacité de 50 % est appliquée pour les cellules sélectionnées (afin de voir les traits de séparation des cellules).

### \tableur[3]{A-F} Trace un tableur sur 3 lignes, avec les colonnes A, B, C, D, E, F. \tableur[2]{A,B,C} Trace un tableur sur 2 lignes, avec les colonnes A, B, C. \tableur\*[3]{A/2cm,B/5cm} Trace un tableur sur 3 lignes, avec des colonnes A et B de largeur différente.  $\{\text{cellxt}[c]{A}{1}{=}B2*2\}$  Affiche la formule «=B2\*2 » dans la cellule A1 centrée horizontalement. \celtxt[color=red]{A}{1}{=B2\*2} Affiche en rouge la formule « =B2\*2 » dans la cellule A1.  $\celtxt[width=5cm]{A}{1}{=B2*2}$  Affiche la formule « =B2\*2 » dans la cellule A1, de largeur 5 cm. \celtxt\*[r]{A}{1}{\$u\_n\$} Affiche « *u<sup>n</sup>* » dans la cellule A1, aligné à droite. \selecCell{A}{1} Dessine un cadre autour de la cellule A1. \multiSelec{A-1}{C-2} Simule la sélection des cellules allant de A1 à C2.  $\hline$   $\hline$  Affiche A1.

## <span id="page-8-1"></span>**5** Résumé des commandes à travers des exemples

### <span id="page-9-0"></span>**6** Implantation

```
%%%%%%%%%%%%%%%%%%%%%%%%%%%%%%%%%%%%%%%%%%%%%%%%%%%%%%%%%%%
 \%% pas-tableur.sty v2.01 encodage : UTF8 %
4\%%%%%%%%%%%%%%%%%%%%%%%%%%%%%%%%%%%%%%%%%%%%%%%%%%%%%%%%%%%%
 \%% Cree par Stephane PASQUET % %
 \%9 %%%%%%%%%%%%%%%%%%%%%%%%%%%%%%%%%%%%%%%%%%%%%%%%%%%%%%%%%%%
 \frac{1}{2}\left\{ \left( \left\{ \right\} \right) \right\}\def \ filed at e { 2016/01/31}
  \ NeedsTeXFormat { LaTeX2e }[ 1 9 9 9/ 1 2/ 0 1]
14 \ Provides Class {pas-tableur } [%
    \filedate\space v\fileversion\space
    LaTeX package by Stephane PASQUET]
  \ RequirePackage { t i k z }
  \ u s e t i k z l i b r a r y { c a l c }
19 \RequirePackage{xstring}
  \RequirePackage { x key val }
 \frac{1}{\sqrt{2}}% Definition des couleurs
 \circ/_{24} \definecolor {grayTopCell } { cmyk } {0.08, 0.05, 0.06, 0}
  \ definecolor { grayBottomCell } { cmyk } { 0.1, 0.07, 0.08, 0 }
  \ definecolor { gray SepCell } { cmyk } { 0.29, 0.21, 0.21, 0}
  \setminus definecolor { blueSelecCellTop } { cmyk } { 0.52, 0.17, 0, 0 }
  \definecolor{blueSelecCellBottom}{cmyk}{0.75,0.34,0,0}
_{29} \definecolor{blueSelec}{cmyk}{0.23,0.06,0,0}
 \%% Definition des dimensions par defaut
 \frac{1}{\sqrt{2}}\ def \ col@width {7em}
34 \text{ Vdef} numline @width {3em} % largeur de la colonne indiquant le
     numeros des lignes
  \ def \ line@height { 1. 5 7em}
 \frac{1}{\sqrt{2}}\frac{1}{2} Changer les valeurs par defaut
    \ newcommand *
{ \ t a b c o l w i dt h } [ 1 ] { \ def \ col@width { # 1 } }
\text{39} \newcommand \{\ \tanh \} [1]\{\ \det \ \tanh \ \theta \\newcommand*{\tablineheight}[1]{\def\line@height{#1}}
 \frac{1}{\sqrt{2}}% Definition des polices de caracteres
 O/_{\odot}_{44} \newcommand {\helvbx } {\usefont {T1} {phv} {m} {n}}
 %%%%%%%%%%%%%%%%%%%%%%%%%%%
 % Construction du tableur %
 %%%%%%%%%%%%%%%%%%%%%%%%%%%
 \frac{1}{2}49\%=> Macro intermediaire : trace de la premiere cellule
 \%
```

```
\newcommand {\pastab@draw@cell } [5]
  % #1 : \first@width, #2 : \first@name, #3 : 0=colonne1 / 1=
      autres colonnes /
  % 2 = ligne 1, #4 : coord., #5 : contenu
54 {%
       \lim_{143=0\%}\tilde{\text{tikzstyle}} = \tilde{\text{cels}}.
             minimum height=\line@height]%
         \setminus def \ pastableur@coord {(0,0) }%
       \le else%
_{59} \ ifnum#3=1%
            \tilde{\text{t}} ikzstyle { cellstyle } = [celhead, right, minimum width
                =\{ #1\}, minimum height =\line@height ]%
         \ e l s e
            \lim_{43=2\%}\tilde{\text{t}} ikzstyle { cellstyle } = [below left, celhead, minimum
                   width = {#1}, minimum height = \line@height]
64 \qquad \qquad \overline{\qquad} else%
              \tilde{\text{t}} ikzstyle { cellstryle } = [below, celhead, minimum width
                   =\{ #1\}, minimum height =\line@height]
           \ln 1\%\ln 1\%\ def \pastableur@coord { (#4) }%
69 \sqrt{f} i\%\setminus \node[cellstyle] (#2) at \pastableur@coord {\helvbx#5};%
       \ fill [grayBottomCell]
              ( #2.south west) -( #2. south east) --
74 ($0.5*(#2.south east)+0.5*(#2.north east)$) --
              ($0.5*(#2.south west)+0.5*(#2.north west) \rightarrowc y c l e ;%
       \ fill [grayTopCell]
              ( #2. north west) -79 (#2. north east) –−
              ($0.5*(#2.south east) + 0.5*(#2.north east) $ --($0.5*(#2.south west)+0.5*(#2.north west) \rightarrowcycle;%
       \setminus node [minimum width = {#1}, minimum height = \line@height,
           cellstyle] at \pastableur@coord \{ \heartsuit \ #5};%
84 }
 \%\frac{1}{6} = > Macro intermediaire : trace de la grille
  \frac{1}{\sqrt{2}}\newcommand{\pastableur@grid}[4] % #1 : width, #2 : name, #3 :
      numline , #4 : coord .
89 {%
       \node [celempty, below, minimum height =\line@height, minimum
           width=#1] ( cell #2-\#3) at (\#4) { };%
       \draw [graySepCell] ($ ( cell #2-#3. south west ) + (0.25 pt, 0 ) $) --
            ( cell #2-#3. south east) -- ($ ( cell #2-#3. north east)
           +(0, -0.25 \text{ pt}) $);%
    }
 \frac{1}{\sqrt{2}}\frac{94}{2} \frac{\%}{\%} => Style des cellules
```

```
\frac{1}{\sqrt{2}}\iota tikzstyle {celempty} = [outer sep=0pt]
   \tilde{\text{t}} ikzstyle {celhead} = [draw=black, rectangle, outer sep=0pt]
  \frac{O}{O}99 \rightarrow \frac{9}{6} Macro de redirection : etoilee ou pas etoilee ?
  \%\newcommand{\t{tableur}{\@ifstar{\t1ableur@star}} \tableur and { \tableur } { \ @ if star { \tableur @ star } { \tableur @ no star } }
  \%%==> Macro etoilee : \tableur<sub>*</sub>{A/<l1>,B/<l2>,...}. Tableur avec
        colonnes de largeurs differentes
104 \frac{0}{0}\newcommand{\td}{tableur@star}[2][1]{%
        \lambda xdef\\list@of@col{#2}%
       % Placement de la premiere cellule en-tête
109 \ StrChar {#2}{1}[\first@name ]%
          \setminusStrBetween {#2}{/}{,}[\first@width]%
          \pastab@draw@cell{\first@width}{\first@name}{0}{}{\
               first@name }
       % Placement des autres en−têtes de colonnes
          \ fo rea ch \ name / \ w [ remember =\name as \ lastname , count =\
               colnumber] in {#2}114 \{ \%\ i f x \ name \ first@name%
             \ e l s e%
                \pastab@draw@cell{\w}{\name}{1}{\lastname.east}{\name
                    }
             \ f i%
119 \frac{19}{6}% Placement des en-têtes de lignes
          \pastab@draw@cell{\numline@width}{numline 1}{2}{\
               first@name.south west\{1\}\ ifnum#1>1%
             \ fo rea ch \ num@line [ remember =\ num@line as \ lastnum (
                  initially 1] in \{2, ..., #1\}124 \{^{\circ}\!/\!_{\circ}\}\pastab@draw@cell{\numline@width}{numline\num@line
                    } { 3 } { numline \ lastnum . south ea st } { \ num@line }%
             {}_{\cdot}<sup>%</sup>
          \ln 1% Trace de la grille
_{129} \ foreach \ name / \ w in \{ # 2 }
          {%
             \partial \ | pastableur@grid { \w } { \ name } { 1 } { \ name . south }%
          \frac{1}{6}\ ifnum#1>1%
134 \ foreach \ numline [ remember = \ numline as \ last numline (
                  initially 1)] in \{2, ..., #1\}{%
               \begin{bmatrix} \omega & \omega \\ \omega & \omega \end{bmatrix}\frac{1}{2}\pastableur@grid {\w}{\name}{\numline}{ cell \name-\
                       last number. south \frac{1}{6}139 }%
```

```
12
```

```
}%
       \ln 1} % --> Fin de \tableur*
  \frac{1}{\sqrt{2}}_{144} %==> Macro non etoilee : \tableur {A,B,C,..} ou \tableur {A-C}
  \frac{1}{\sqrt{2}}\xdef\col@names{ABCDEFGHIJKLMNOPQRSTUVWXYZ} %---------> Liste
      des noms de colonnes <-
  \%\newcommand{\tableur@nostar}[2][1] % [#1] -> nombre de lignes (
      par defaut, "1"), #2 -> A,B,..., Z
149 \{ \%\ IfSubStr{#2}{ -}
       {%
          \StrBefore{#2}{-}[\str@start] % 1ere lettre, par ex. "G"
          \ StrBehind{#2}{ -}[\str@end] % 2eme lettre, par ex. "L"
_{154} \ StrBetween {\col@names} {\str@start } {\str@end } [\str@col] %
                retourne par exemple "HIJK"
         \edef\str@col{\str@start\str@col\str@end} % retourne
             alors "GHIJKL"
         \ StrLen {\str@col } [\nb@columns] % nombre de colonnes
         % --> On place la premiere cellule en-tête
         \pastab@draw@cell{\col@width}{\str@start}{0}{}{\str@start
             }%
\frac{9}{6} --> On place les autres en-t\tilde{A}^{\frac{a}{2}}tes
         \foreach \ i [ remember = \ i as \ last i ( initially 1) ] in
             \{2, \ldots, \infty\}{%
           \ St rCha r { \ st r@ col } { \ i } [ \ name ]%
           \ StrChar {\ str@col } {\ lasti } [\ lastname ]%
164 \ pastab@draw@cell {\col@width } {\name } { 1 } {\lastname . east
                \} { \ name }%
         }%
       \frac{1}{6}\mathcal{E}^{\diamond\diamond}\StrChar{#2}{1}[\Str@start]%
169 \pastab@draw@cell{\col@width}{\str@start}{0}{}{\str@start
             }%
         \foreach \name [remember=\name as \lastname] in {#2}{%
           \if x \name\str@start%
           \le else%
174 \ pastab@draw@cell {\col@width } {\name } { 1 } {\lastname .
                  east \{\ name \%\ln 1}%
       }%
      % Placement des en-têtes de lignes
_{179} \ StrChar {#2}{1}[\first@name]%
         \pastab@draw@cell{\numline@width}{numline 1}{2}{\
             first@name.south west\{1\}\intifnum#1>1%
           \ fo rea ch \ num@line [ remember =\ num@line as \ lastnum (
                initially 1)] in \{2, ..., #1\}
```

```
\{ \%184 \ pastab@draw@cell {\ numline@width } { numline \ num@line
                   \{3\}{ numline \ lastnum . south east \{\ num@line \%\frac{1}{6}\ln 1\%% Trace de la grille
          \ IfSubStr{#2}{ -}
189 \{ \%\{ for each \ i \ in \ {1, \ldots, \hbox{nb@columns} } \}{%
               \ St rCha r { \ st r@ col } { \ i } [ \ name ]%
               \pastableur@grid {\col@width } {\name } { 1 } {\name . south }%
194 \frac{1}{9}\ ifnum#1>1%
               \ \ \ for each \ \ number \ \  [remember=\ number] as \ last num line (
                    initially 1] in \{2, ..., #1\}{%
                 \{ \overline{1}, \ldots, \overline{2} \}199 \{ \%\left\{ \strut \left( \right) \right\} \ StrChar { \ str@col } { \ i } [ \ name ]%
                    \partial {\mathcal{} \co} / pastableur @grid { \col@width } { \name } { \numline } {
                        cell\name-\lastnumline.south}%
                 }%
               }%
204 \qquad \qquad \backslash f i%
          }
          {%
            \left\{ \text{ for each } n \right\}{%
               \pastableur@grid {\col@width } {\name } { 1 } {\name.south }%
            }%
             \ ifnum#1>1%
               \foreach\numline [remember=\numline as \lastnumline (
                    initially 1)] in \{2, ..., #1\}{%
214 \ foreach \ name in {#2}{%
                    \partial {\partial x}cell\name-\lastnumline.south}%
                 }%
               }%
219 \sqrt{f}}%
     } % --> Fin de \tableur
  \frac{1}{2}% Inserer quelque chose dans une cellule : \c{cellx}t [modif. du
       2016/01/21 due \'a "Un bon petit"]
224 \frac{0}{0}\define@cmdkey [PAS] { c e l t x t } { width } { }
   \define@cmdkey [PAS] { c e l t x t } { c o l or } {}
   \define@boolkey [PAS] { celtxt} {1}[true ]{}
   \define@boolkey [PAS] { celtxt} {r } [true ] { }
_{229} \define@boolkey [PAS] { celtxt} {c}[true]{}
   \preceq [PAS] { celtxt} { width = \coloneq \col@width, color=black
```

```
{}_{\{}\}\frac{1}{\sqrt{2}}\ newcommand *
\ celtxt@catcoderegime@begin { }
    \ newcommand *
\ celtxt@catcoderegime@end { }
234\frac{9}{6}\{\{newcommand *}{\;ceit}(t)
      {%
         \setminus @ if star {%
         \ l e t \ celtxt@catcoderegime@end \@empty
239 \ let \ celtxt@catcoderegime@begin \@empty
         \ c e lt xt@ i
         } {%
         \ def \ celtxt@catcoderegime@begin {%
            \ beging roup
_{244} \ @makeother \ ^%
            \ @makeother \ $%
         }%
         \ l e t \ celtxt@catcoderegime@end \ endgroup
         \ c e lt xt@ i
249 {}^{249}}
   \frac{1}{\sqrt{2}}\newcommand \ast \set{\setminus \mathsf{Cellxt} \varpi \setminus \set{1} \setminus \set{\setminus \mathsf{cellxt} \varpi \setminus \set{ \#1}}\frac{1}{\sqrt{2}}_{254} \newcommand \star \setminus celtxt@ii[3]
      {%
          \setminus setkeys [PAS] { celtxt } {#1}%
          \ celtxt@catcoderegime@begin
          \setminus celtxt@iii{#1}{#2}{#3}%
259 }
  \%\newcommand \star \setminus c elt x t @ i i i [4]
      {%
           \ celtxt@catcoderegime@end
_{264} \ IfBeginWith {#4}{=}{\let\pastab@style\texttt}{\let\
                pastab@style \@empty }
          \ ifPAS@celtxt@c
            \ def \ pos@align { c }%
           \ e l s e
            \ ifPAS@celtxt@r
               269 \ def \ pos@align { r }%
            \left\{ else
               \ def \ pos@align { l }%
            \left\{ \right. i
          \setminus f i
274 \ node at ( c e l l #2−#3) { \ makebox [ \ dimexpr \
                cmdPAS@celtxt@width−2 pt ] [ \ pos@align ] { \ pastab@style { \
                textcolor {\emptysetcmdPAS@celtxt@color {\#4}}\;%
      }
  \%% Cellule selectionnee : \selecCell
   \%_{279} \newcommand \star \selecCell[2]
      {%
```

```
%==> En-tête ligne
       %
        \setminus p a st a b l e u r @ c o l o r c e l l { numline # 2 } { 0 }
_{284} \ node [ celhead , minimum width =\ numline@width , minimum h eight =\
            line@height] at (numline#2) \{ \heartsuit \ +2};%
       \%%==> En-tête colonne
       \frac{1}{\sqrt{2}}\setminus p a stable ur@ colorcell {#1}{1}
289 \node at (\#1) {\helvbx#1};%
       \frac{1}{\sqrt{2}}% = = > Cellule cell#1-#1
       \%\draw [ very thick ] ( cell #1 - #2. south west) rectangle ( cell
            #1−#2. n o rt h ea st ) ;%
294 \ fill [black] ($(cell#1-#2.south east)+(-1pt, 1pt)$)
            rectangle +(3pt, -3pt);%
     } % fin de \selecCell
  \frac{1}{\sqrt{2}}% Selection de plusieurs cellules : \multiSelec{A-1}{B-2} _/!\_
         Nou velle syntaxe 2014
  \frac{1}{\sqrt{2}}299 \newcommand*\multiSelec[2]
     {%
        \fill [blueSelec, opacity = 0.5] ($(cell#1.north west) + (0.25pt
            , -0.25 pt) $) rectangle ($ ( cell #2. south east) + (-0.25 pt
            , 0.25 \,\mathrm{pt} ) \, \%\draw [very thick] (cell#1.south west) rectangle (cell#1.
            north east);%
        \ fill [black] ($(cell#2.south east) +(-0.5pt, 0.5pt)$)
            rectangle + (3pt, -3pt);%
304 %
       %==> On colorie les en-têtes "colonnes"
       \frac{1}{\sqrt{2}}\ Str Char {#1} {1} [\str@start] % par exemple, "G"
        \SrChar{#2}{1}[\sigma] % par exemple, "L"
309 \ StrBetween {\col@names} { \ str@start } { \ str@end } [ \ str@ col ] %
            retourne par exemple "HIJK"
        \edef\str@col{\str@start\str@col\str@end} % retourne alors
             "GHIJKL"
        \ StrLen {\str@col}[\nb@columns] % nombre d'en-tªtes "
            colonnes" \'a colorier
        \{ \text{for each } i \in \{1, \ldots, \hbox{nb@columns} \}{%
314 \ StrChar {\str@col}{\i}[\name]%
          \alpha st a b l e u r @ c o l o r c e l l { \ name } { 1 }
          \node at (\name) \hbox{helvbx}\name;%
       }%
       \frac{1}{\sqrt{2}}319 \% => On colorie les en-t\tilde{A}<sup>a</sup>tes "lianes"
       \frac{1}{\sqrt{2}}\Str Gobble Left {#1} { 2 } [ \ first@num ]%
        \Str Gobble Left {#2} { 2 } [\second@num ]%
```

```
\foreach \ i in {\first@num , ..., \ second@num }
324 \{ \%\partial \\node [ celhead , minimum width =\numline@width , minimum height
              =\line{\Theta\begin{pmatrix} a & (number & b) \end{pmatrix} {\helvbx\i};%
       }%
     }% fin de \multiSelec
329 %
  \frac{1}{\sqrt{2}}%
   \newlength\pastableur@decal
   \newcommand { \pastableur@ colorcell } [2] % #1 : name, #2 : 0=en-
       tetes "lignes" / 1=en-tetes "colonnes"
334 {%
       \lim_{12=0\%}\setlength\pastableur@decal{0pt}%
       \ e l s e%
         \setlength\pastableur@decal{0.25pt}%
339 \qquad \qquad \qquad f i%
       \ fill [blueSelecCellBottom]
                ($#1.south west) +(\n% "the image" is the same as follows: 1.5015pastableur@decal) $) --
                ($#1.south east) + (-\pa stableur@decal, \pastableur@decal) $) --
                 ($0.5*(#1.south~east) + 0.5*(#1.north~east) + (-1)pastableur@decal, 0) $) -
(1, 344) ($0.5\star(#1.south west)+0.5\star(#1.north west)+(\
                    pastableur@decal, 0) $) --
                cycle;%
       \fill[blueSelecCellTop]
                (\$(\#1.north west) + (\nexists x) + (\pastableur@decal, -\
                    pastableur@decal ) $) --
                ($#1.north east) + (-\pa stableur@decal, -\pastableur@decal) $) -
(1, 5) ($0.5*(#1.south east)+0.5*(#1.north east)+(-\
                    pastableur@decal, 0) $) –
                 ($0.5*(#1.south west) + 0.5*(#1.north west) + (pastableur@decal, 0) $) -
                cycle;%
     }%
   \ endinput
```